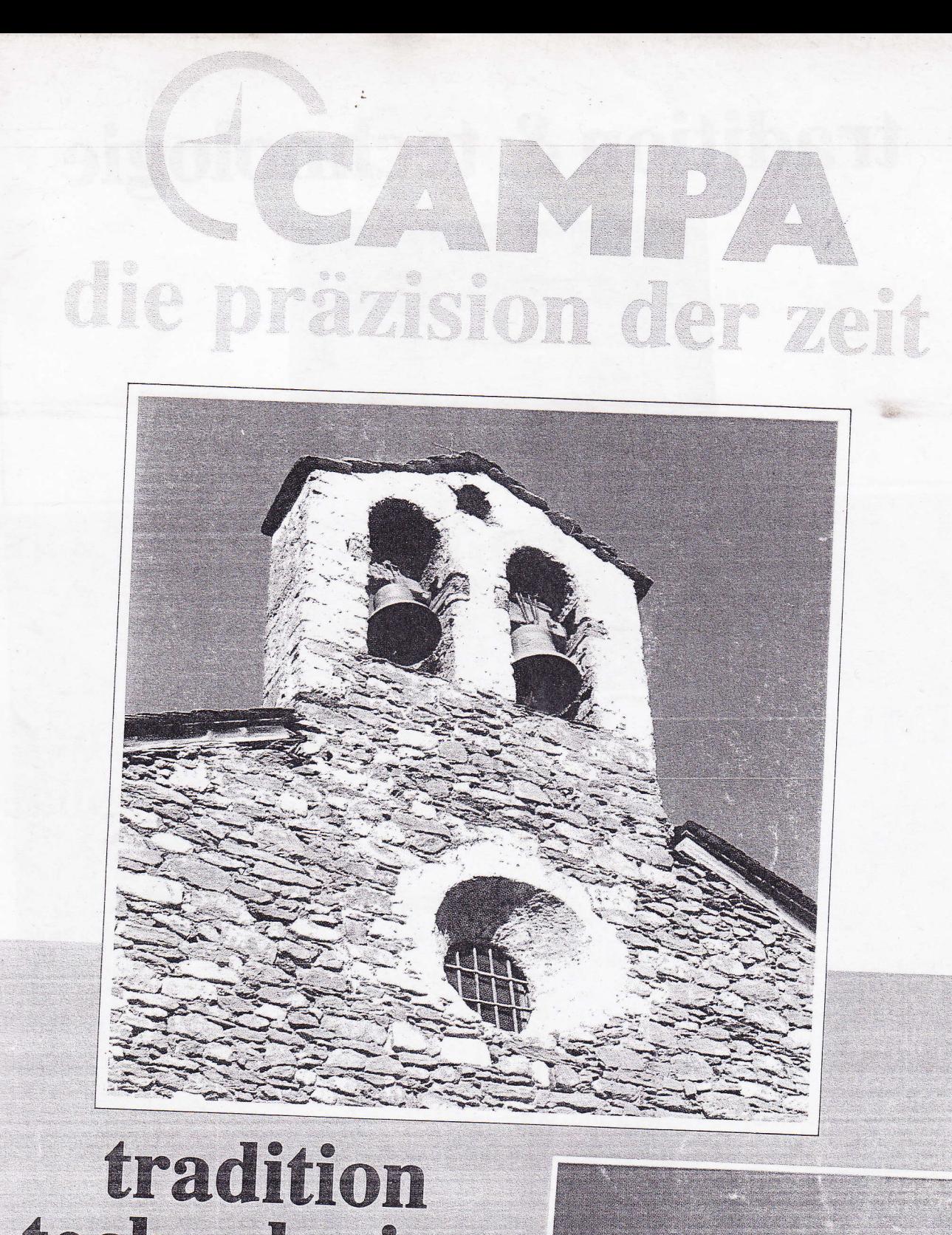

# & technologie

 $J(D)$ 

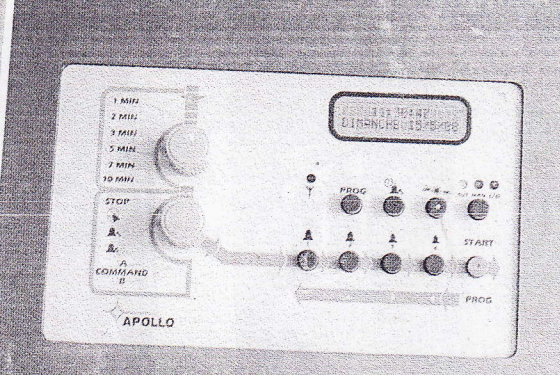

# tradition & technologie

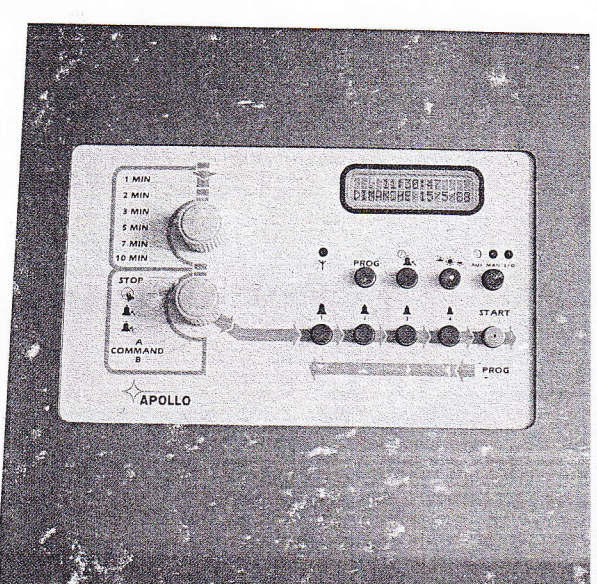

# **TEMPUS**

TEMPUS übernimmt die automatische Steuerung der Zeigerweike und der Glocken. Er kann auch die Heizung und die Beleuchtung automatisch regeln. Trotz der hohen Ansprüche, die wir an die technische Perfektion gestellt haben, bleibt die Programmierung überschaubar. TEMPUS ist serienmässig mit einer Funksynchronisation ausgerüstet und zeichnet sich durch absolute Ganggenauigkeit aus.

# APOLLO

APOLLO garantier die vollautomatische Steuerung von Zentraluhrenanlagen, Glocken, Heizung, Öffnen von Türen, usw. Seine Bedienungs-freundlichkeit gestattet dem Kunden, die Programme gemäss seinen<br>spezifischen Wünschen im Handumdrehen zu ändern. APOLLO speichert nicht nur wöchentliche und zweiwöchentliche Programme, sondern er realisiert jährlicher Programmabläufe. Er berücksichtigt auch die Fradition Ihrer Läuteordnung (z.B. Angelusläuten usw.). APOLLO ist ein sehr vielseitiges Gerät, der Programmierfehler (wie z.B. zwei widersprüchliche Eingaben) korrigieren kann.

# **APOLLO** alpha

Das ALPHA-Apparat ist eine ergänzende Fernsteuerung, die in Doppelkommunikation mit dem Hauptapparat funktioniert. APOLLO ALPHA wird meinstens in einem zweiten Raum installiert, was eine Steuerung von dort aus ermöglicht. Nur 4 Verbindungsdrähte zwischen Apollo und Apollo alpha sind notwendig.

# Die neue Generation Mikroprozessor-gesteuerter Uhrwerke und Programmiergeräte

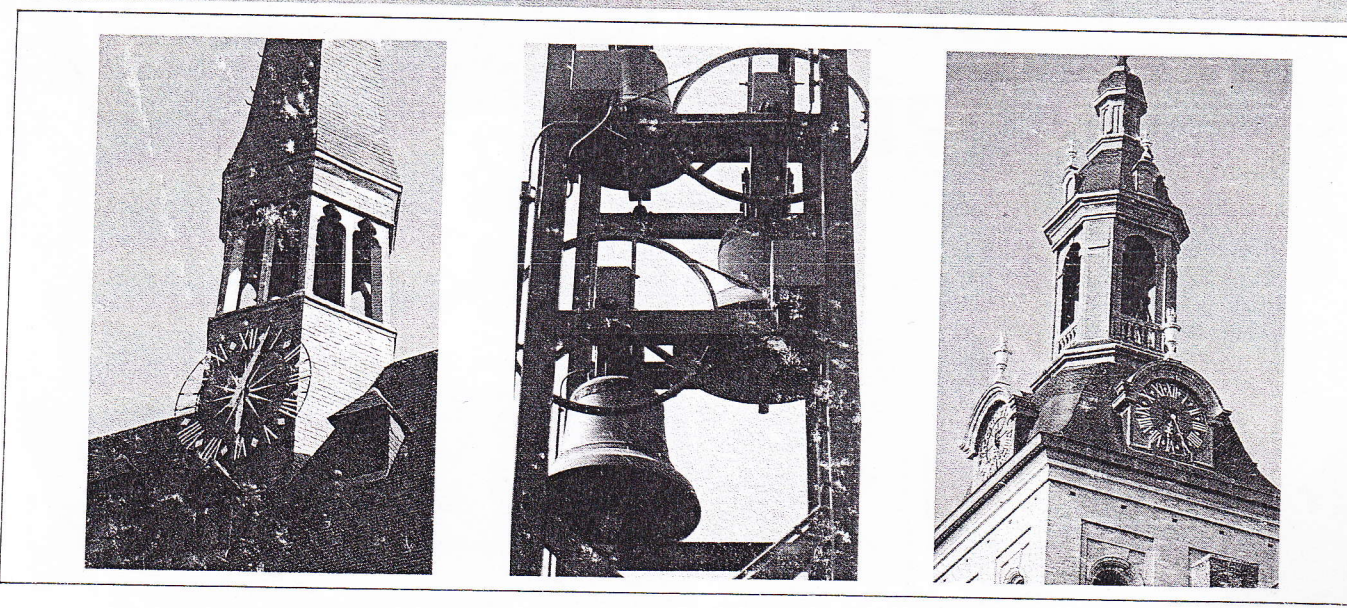

# IMHALT

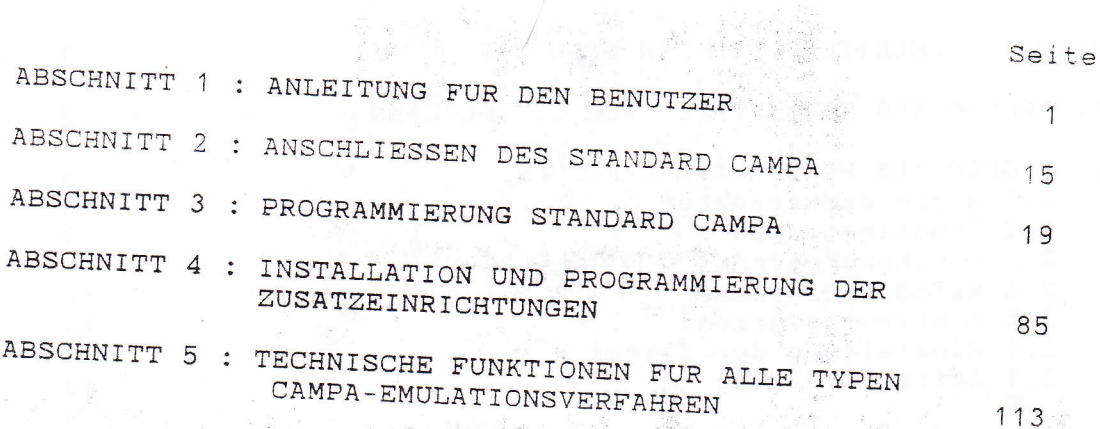

 $\sqrt{2}$ 

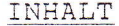

 $\ddot{\phantom{a}}$ 

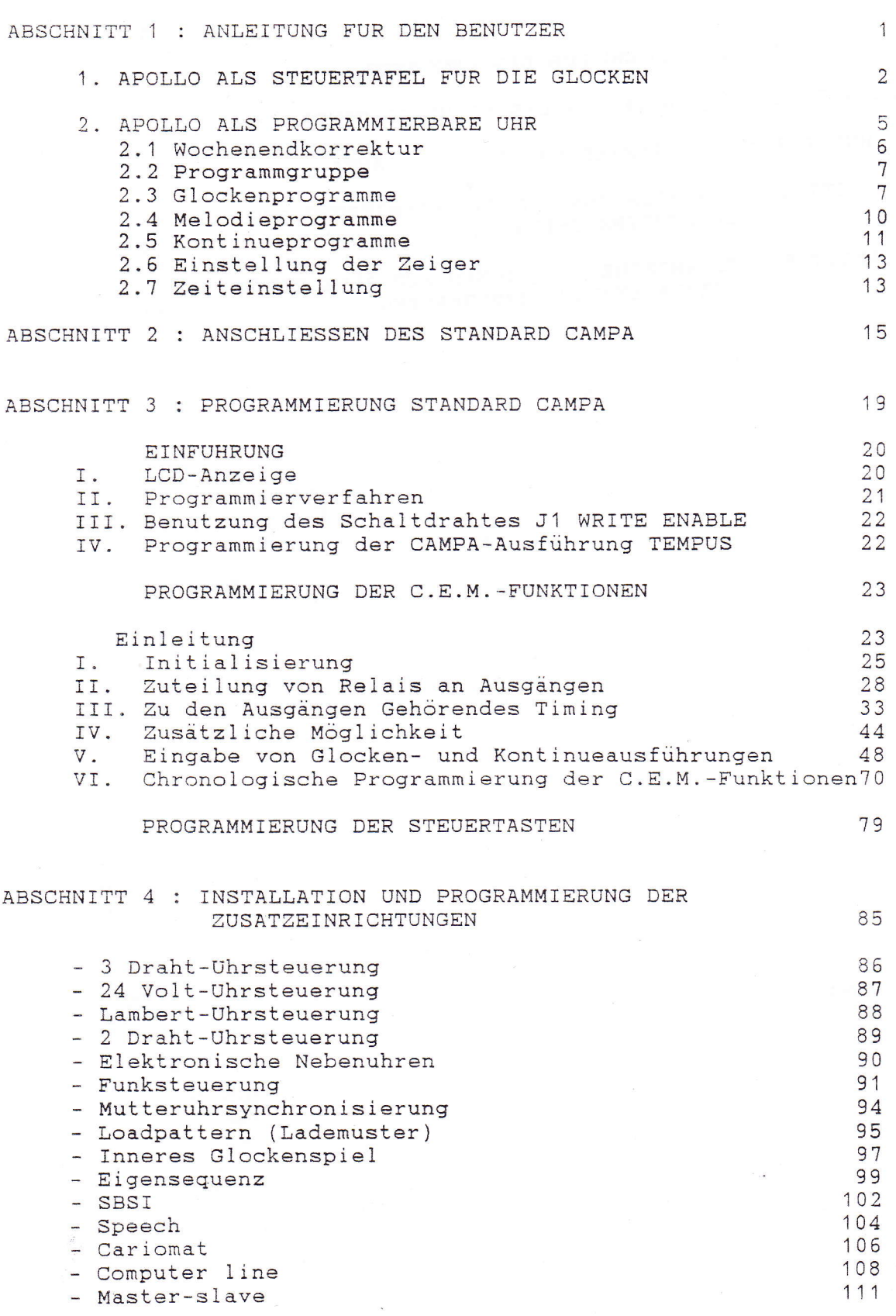

Millenger consumer and the communication of the communication of the communication of

**Continued** 

# ABSCHNITT 5: TECHNISCHE FUNKTIONEN FUR ALLE TYPEN CAMPA-EMULATIONSVERFAHREN

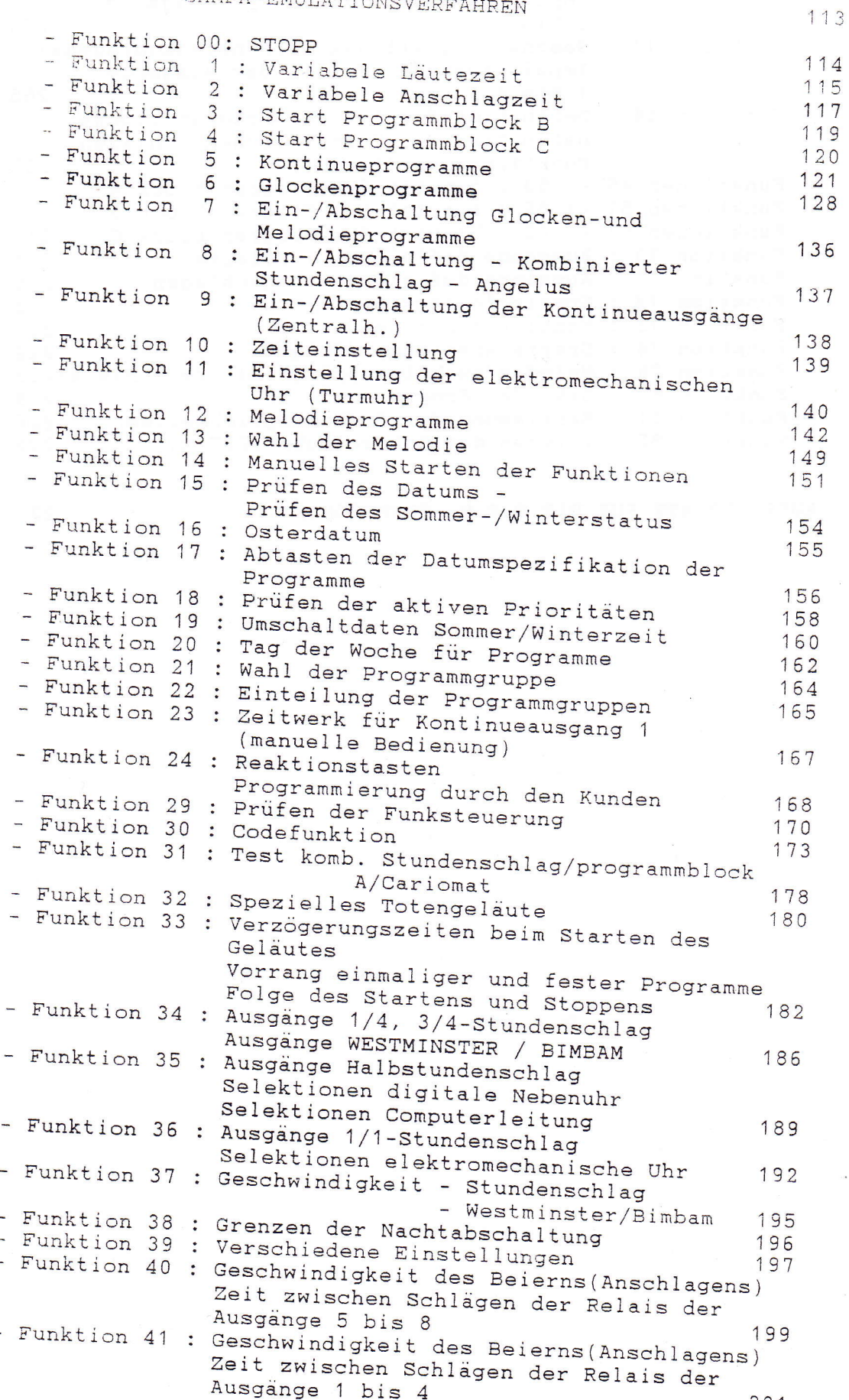

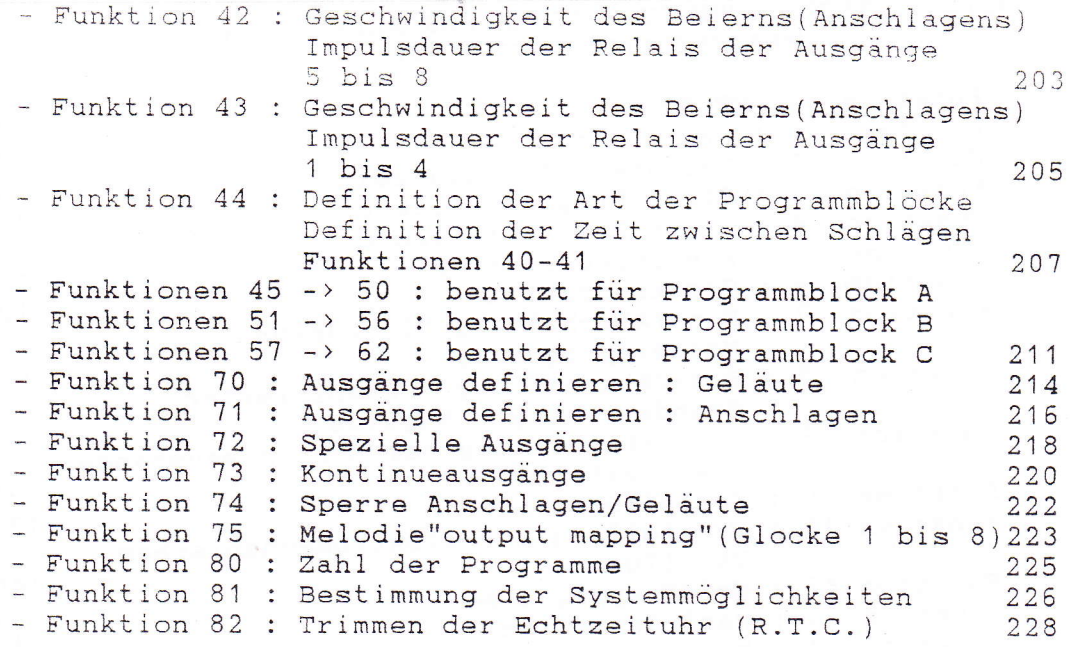

AUSFULLBLATT FUR DIE C.E.M. FUNKTIONEN

229

 $\ddot{\phantom{0}}$ 

 $\mathbf{1}$ 

ANLEITUNG FÜR DEN BENUTZER 

# 1. APOLLO ALS STEUERTAFEL FUR DIE GLOCKEN

Abgesehen von den programmierten Ausführungen kann der APOLLO auch von Hand gesteuert werden. Hierzu folgt man die Linie (manuelle Bedienung). Diese Linie fängt links oben an und läuft durch die beiden Drehschalter und die fünf Drucktasten.

- Der erste Drehschalter wird zur Wahl der Ausführungs- $1.1.$ dauer benutzt. Diese Dauer liegt zwischen 1 und 10 Minuten (oder 20 Minuten).
- Der zweite Drehschalter bestimmt, was ausgeführt werden  $1.2.$ muss.

Es gibt folgende Wahlmöglichkeiten :

- Die erste Stellung STOP wird zum vorzeitigen Stoppen einer Ausführung benutzt.
- Die zweite Stellung des Drehschalters wird benutzt, um während einer bestimmten Anzahl von Minuten zu LAUTEN.
- Die dritte Stellung wird benutzt, um während einer bestimmten Anzahl von Minuten in einem voreingestellten Ryhthmus benutzt zu BEIERN.
- Die vierte Stellung wird zum MANUELLEN BEIERN benutzt, d.h. dass jedesmal, wenn die Taste gedrückt wird, die Glocke angeschlagen wird.
- Die fünfte und sechste Stellung werden für die Steuertasten benutzt. Steuertaste: Taste, welcher nach Rücksprache mit dem Installateur eine spezielle Ausführung zugeteilt werden kann. Hier sind noch möglich :
	- erweiterte Beierausführung
	- Kombinationen von Geläute und Beiern
	- sonstige Kombinationen
	- Anderung bestimmter vom Installateur proprogrammierter Daten

Zu jeder Steuertaste gehört eine Erläuterung, die angezeigt wird.

- Betrieb der vier Drucktasten mit je einer kleinen  $1.3.$ Glocke obenan:
	- GELAUTE: die vier Drucktasten sind die Drucktasten zur Glockenwahl, wobei 1 der grössten Glocke entspricht.

Nach Drücken der Taste leuchtet eine Meldelampe oberhalb der gewählten Glocke auf.

Wurde eine falsche Wahl gemacht, so kann diese durch neues Drücken derselben Taste rückgängig gemacht werden.

Falls die Meldelampe oberhalb der Taste nicht aufleuchtet, ist dies ein Zeichen, das dieser Taste vom Installateur keine Glocke zugewiesen wurde.

- BEIERN: die vier Drucktasten sind die Drucktasten zur Glockenwahl, wobei 1 der grössten Glocke entspricht.

Nach Drücken der Taste leuchtet eine Meldelampe oberhalb der gewählten Glocke auf.

Wurde eine falsche Wahl gemacht, so kann diese durch neues Drücken derselben Taste rückgängig gemacht werden.

Falls die Meldelampe oberhalb der Taste nicht aufleuchtet, ist dies ein Zeichen, das dieser Taste vom Installateur keine Glocke zugewiesen wurde.

- MANUELLES BEIERN: die vier Drucktasten sind die Drucktasten zur Glockenwahl, wobei 1 der grössten Glocke entspricht.

Wenn man eine dieser Tasten drückt, wird die entsprechende Glocke angeschlagen. Falls die Meldelampe oberhalb der Taste nicht aufleuchtet, ist dies ein Zeichen, das dieser Taste vom Installateur keine Glocke zugewiesen

- STEUERTASTEN: Zu jeder der vier Tasten gehört eine Sonderausführung. Durch Drücken einer der vier Tasten wird die entsprechende Ausführung gestartet. Der Inhalt der vier Tasten ist angezeigt. So gibt es acht Steuertasten (Command A und Command B).

Bemerkung: Wenn man zum Beiern Drucktasten für die Glocken wählt, müssen die Tasten nicht unbedingt von klein bis gross gehen. Dies kann mit dem Installateur besprochen werden.

Betrieb der gelben Drucktaste START  $1.4.$ 

- 
- GELAUTE: Nachdem man die erwünschte Wahl gemacht hat, genügt kurzes Drücken der gelben Taste, um mit dem Geläute zu starten.

- BEIERN: Nachdem man die erwünschte Wahl gemacht hat, genügt kurzes Drücken der gelben Taste, um mit dem Beiern zu starten.

Bemerkung: Kurzes Drücken heisst weniger als 1 Sekunde.

Ein- bzw. Abschalten der verschiedenen Ausführungen  $1.5.$ 

- Taste B: PROGRAMME

- Die Taste längere Zeit drücken, bis die Meldelampe der Taste aufleuchtet bzw. erlischt.

- 
- Meldelampe an : Glockenprogramme eingeschaltet - Meldelampe aus: Glockenprogramme abgeschaltet
- Hierdurch werden die gespeicherten Programme nicht gelöscht; nur ihre Ausführung wird ein- bzw. abgeschaltet.
- Die Taste längere Zeit drücken, bis die Meldelampe<br>der Taste aufleuchtet bzw. erlischt.
- Meldelampe an: Stundenschlag + westminster bzw. Bimbam + zyklische Melodie eingeschaltet
- Meldelampe aus: stundenschlag + westminster bzw. Bimbam + zyklische Melodie abgeschaltet
- Taste D: ANGELUS
	- Die Taste längere Zeit drücken, bis die Meldelampe<br>der Taste aufleuchtet bzw. erlischt.
	- Meldelampe an : Angelus eingeschaltet
	- Meldelampe aus: Angelus abgeschaltet
- Taste E: KONTINUEAUSGANG 1 (Heizung/Beleuchtung)
	- Die Taste längere Zeit drücken, bis sich der Zustand<br>der Meldelampen oberhalb der Taste ändert.<br>- Grüne Meldelampe an: AUTOMATISCH = normaler Zustand.
	- Kontinueausgang 1 wird von einem Program aus ge-<br>steuert. Wenn ein Programm vom Klemme 1 ausgeführt<br>wird, wird dieser Ausgang EINGESCHALTET und die rote<br>Meldelampe leuchtet auf.
	- Gelbe Meldelampe an, rote Meldelampe aus: MANUELL<br>AUS: In diesem Zustand ist Klemme 1 immer ABGE-<br>SCHALTET.<br>- Gelbe Meldelampe an, rote Meldelampe an: MANUELL
	- EIN: In diesem Zustand ist Klemme 1 immer EINGE-<br>SCHALTET. Vom Installateur kann die Zeit auf einige<br>Minuten oder einige Stunden eingestellt werden.<br>Falls der Benutzer den Klemme 1 auf MANUELL AUS bzw.<br>MANUELL EIN eingeste

 $\frac{1}{2}$ 

L

# 2. APOLLO ALS PROGRAMMIERBARE UHR

Unter Programmierung verstehen wir das Vornehmen der folgenden Anderungen :

- WOCHENENDKORREKTUR: Andern der Wochenendprogramme, z.B.  $2.1.$ Fest- oder Feiertag mitten in der Woche.
- PROGRAMMGRUPPE: Wählen der Programmgruppe, die aktiv  $2.2.$ werden muss. (\*)
- $2.3.$ GLOCKENPROGR.: Eingeben, Abfragen, Andern oder Löschen von Glockenprogrammen für Geläute, Beiern und Angelus.
- MELODIEPROGR.: Eingeben, Abfragen, Andern oder Löschen  $2.4.$ von Programmen zum Spielen von (zyklischen und nichtzyklischen) Melodien auf dem Glockenspiel. (\*\*)
- KONTINUEPROGR.: Eingeben, Abfragen, Andern oder Löschen  $2.5.$ von Kontinueprogrammen (Zentralheizung/Beleuchtung).  $(**)$
- $2.6.$ EINSTELLEN DER ZEIGER: Zeiteinstellung aller Turm- oder Nebenuhren des APOLLO.
- $2.7.$ ZEITEINSTELLUNG: Zeiteinstellung des APOLLO selbst.  $(***)$
- Diese Programmierung ist nur möglich, wenn diese Zu- $(*)$  : satzeinrichtungen benutzt werden.
- (\*\*) : Nur wenn das Gerät mit einem Anschluss für Kontinueausgänge (Zentralheizung/Beleuchtung) bzw. Glockenspiel versehen ist.
- (\*\*\*): Diese Programmierung entfällt bei der funkgesteuerten Uhr (Antenne).

### Arbeitsweise :

- Die gelbe Taste längere Zeit drücken, bis die rote Meldelampe der Taste aufleuchtet. Der Apollo befindet sich jetzt im Verfahren "APOLLO ALS PROGRAMMIERBARE UHR".
- Wenn man sich im Verfahren "APOLLO ALS PROGRAMMIERBARE UHR" befindet (rote Meldelampe der gelben Taste leuchtet) und man drückt einige Sekunden lang keine einzige Taste, kehrt der APOLLO automatisch zum Verfahren "APOLLO ALS STEUERTAFEL FÜR DIE GLOCKEN" zurück (die rote Meldelampe der gelben Taste erlischt).
- Sollte der APOLLO während der Eingabe von Daten (Eingabe eines Programms bzw. Andern der Zeit) automatisch zum Verfahren "APOLLO ALS STEUERTAFEL FÜR DIE GLOCKEN" umschalten, bevor diese Aktion beendet ist, so werden die eingegebenen Daten rückgängig gemacht.
- Eine Aktion ist erst beendet, wenn auf der Anzeige wieder eine der Hauptwahlmöglichkeiten (wie WOCHENENDKORREKTUR, PROGRAMMGRUPPE, GLOCKENPROGR. usw.) erscheint.
- Taste 1: Falls sich auf der Anzeige eine blinkende Zahl befindet, kann man mit dieser Taste diese Zahl verringern.
- Taste 2: Falls unten auf der Anzeige "NEIN kann man mit dieser Taste "NEIN" wählen. JA" erscheint, Falls sich auf der Anzeige eine blinkende Zahl be-
- findet, kann man mit dieser Taste diese Zahl erhöhen. - Taste 3: Falls unten auf der Anzeige "NEIN JA" erscheint, kann man mit dieser Taste "JA" wählen. Falls sich auf der Anzeige eine blinkende Zahl befindet, kann man mit dieser Taste diese Zahl bestätigen. Man geht deshalb zur folgenden Zahl über; daher der Pfeil nach rechts.

- Taste 4: Korrekturtaste: Mit dieser Taste kann man zur vorigen Zahl zurückkehren, um etwaige Fehler zu korrigieren.

# 2.1. WOCHENENDKORREKTUR

 $\rightarrow$ 

Diese Aktion wird am Tage vor einem Festtag mitten in der Woche ausgeführt, so dass das Samstagprogramm am Vorabend dieses Festtages

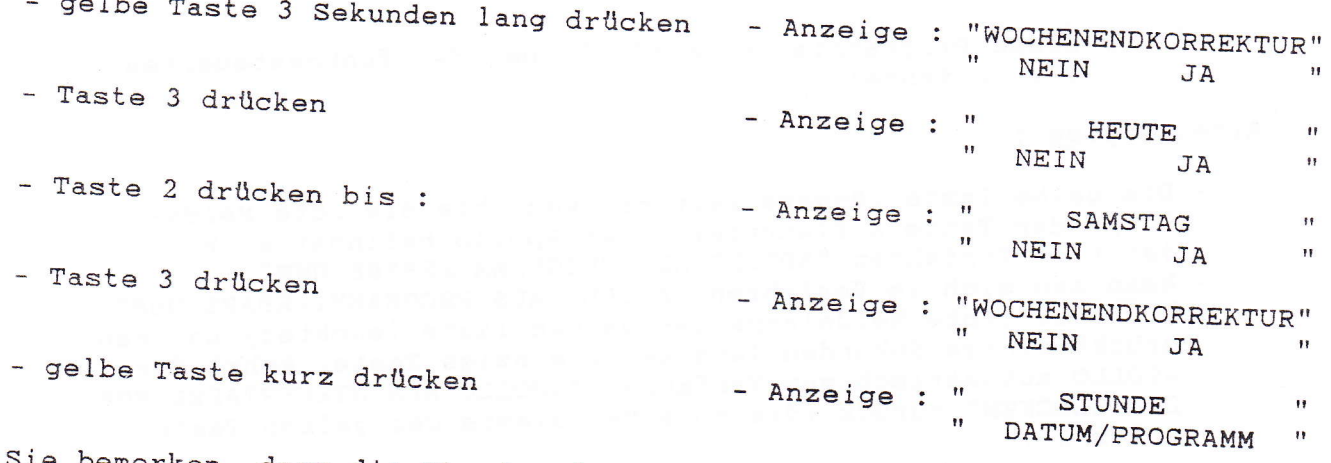

Sie bemerken, dass die Stunde, der Tag und das Datum sowie der gewählte Tag der Ausführung der Programme jetzt nacheinander angezeigt werden. Für beide Daten wird um Mitternacht ein Tag hinzugefügt, so dass das "Sonntagsprogramm" ausgeführt werden wird. Der Tag nach der Ausführung des Sonntagsprogramms wird wieder der wirkliche Tag der Woche für die Programme.

 $\overline{7}$ 

# 2.2. PROGRAMMGRUPPE (falls diese Wahl vorhanden ist)

 $\overline{\phantom{a}}$ 

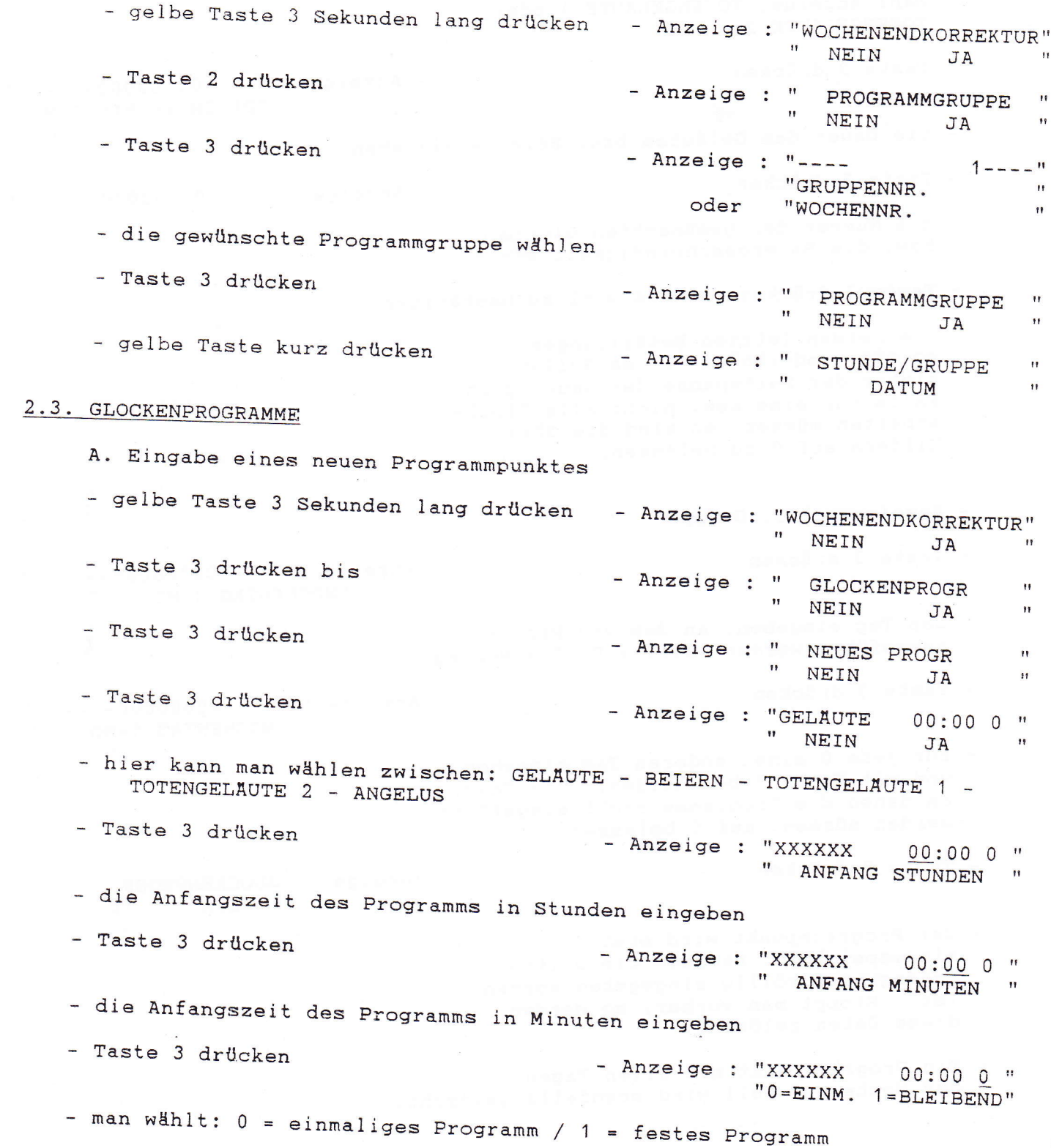

- Anzeige zur 2. Gruppe (oder 3. bei Wahl Angelus, TOTENGELAUTE 1 oder TOTENGELAUTE 2) - Taste 3 drücken - Anzeige : "----01 00000----"DAUER in MINUTEN  $\overline{\mathbf{H}}$ - die Dauer des Geläutes bzw. Beierns eingeben - Taste 3 drücken - Anzeige : "----01 00000----- die Nummer der gewünschten Glocke bzw. die Beiergeschwindigkeit wählen - Taste 3 drücken, um die Wahl zu bestätigen - die beiden letzten Betätigungen so oft wiederholen wie es Nullen hinter der Zeitspanne der Dauer gibt. Falls nur eine bzw. nicht alle Glocken arbeiten müssen, so sind die übrigen Ziffern auf 0 zu belassen. - Anzeige zur 3. Gruppe - Taste 3 drücken - Anzeige : "----00000000---- $\pmb{\mathsf{H}}$ "WOCHENTAG 1=MO  $\sim$  100  $\pm$ - den Tag eingeben, an dem das Programm ausgeführt werden soll, z.B. 1 = Montag - Taste 3 drücken - Anzeige : "----00000000---- $^{\prime}$ "WOCHENTAG 1=MO  $\mathbf{H}$ - für jede 0 einen anderen Tag eingeben und mit Taste 3 bestätigen. Die Tage, an denen die Programme nicht ausgeführt werden müssen, auf 0 belassen. - Taste 3 drücken - Anzeige : "GLOCKENPROGR.  $\mathbf{H}$ Ħ. NEIN  $\mathbf{H}$  $JA$ - Der Programmpunkt wird erst eingespeichert, nachdem die dritte Datengruppe völlig eingegeben worden ist. Stoppt man vorher, so werden diese Daten gelöscht. - Ein Programmpunkt mit allen Tagen der Woche auf Null wird ebenfalls gelöscht.

 $\mathcal{B}$ 

B. Prüfen der Programmpunkte - gelbe Taste 3 Sekunden lang drücken - Anzeige : "WOCHENENDKORREKTUR"  $\mathbf{H}$ NEIN JA - Taste 3 drücken bis - Anzeige : " GLOCKENPROGR  $^{\prime}$  $\boldsymbol{\mathsf{H}}$ NEIN JA  $^{\prime}$ - Taste 3 drücken - Anzeige : " NEUES PROGR NEIN  $\overline{11}$  $JA$ - Taste 2 drücken - Anzeige : "KORREKTUR PROGR  $\mathbf{H}$  $\mathbf{H}$ NEIN JA  $\bar{\mathbf{H}}$ - Taste 3 drücken - Anzeige : "XXXXXX XX: XX XX" - Die erste Zeile der Anzeige gibt "FOLGE KORR.  $\mathbf{H}$ eine Zusammenfassung des ersten Programmpunktes. Durch jeweiliges Drücken der Taste 3 kann man alle Programme der ganzen Woche durchlaufen. C. Korrektur der Programmpunkte - gelbe Taste 3 Sekunden lang drücken - Anzeige : "WOCHENENDKORREKTUR" NEIN JA - Taste 3 drücken bis - Anzeige : " GLOCKENPROGR  $\pmb{\ast} \pmb{\ast}$  $^{\prime\prime}$ NEIN JA  $\mathbf{H}$ - Taste 3 drücken - Anzeige : " NEUES PROGR  $^{\prime}$  $\pmb{\mathfrak{g}}$ NEIN JA  $\mathbf{H}$  : - Taste 2 drücken - Anzeige : "KORREKTUR PROGR  $\bar{H}$ " NEIN JA  $\mathbf{H}$ - Taste 3 drücken - Anzeige : "XXXXXX XX: XX XX" "FOLGE KORR.  $F$ - Taste 3 drücken, bis der zu ändernde Programmpunkt erscheint - Anzeige : "XXXXXX XX:XX X " - Die Daten, die jetzt angezeigt werden,  $\pmb{\mathsf{H}}$ NEIN JA  $\overline{11}$ entsprechen genau der ersten Datengruppe bei Eingabe eines neuen Programmpunktes. Die Korrektur des Programmpunktes verläuft weiter wie beim Eingeben eines neuen Programmpunktes.

D. Löschen der Programmpunkte

- Zum Löschen der Programme geht man vor wie für das Korrigieren der Programme, aber alle Tage der Woche sind auf 0 zu stellen.

 $\bar{\bar{z}}$ 

# 2.4. MELODIEPROGR.

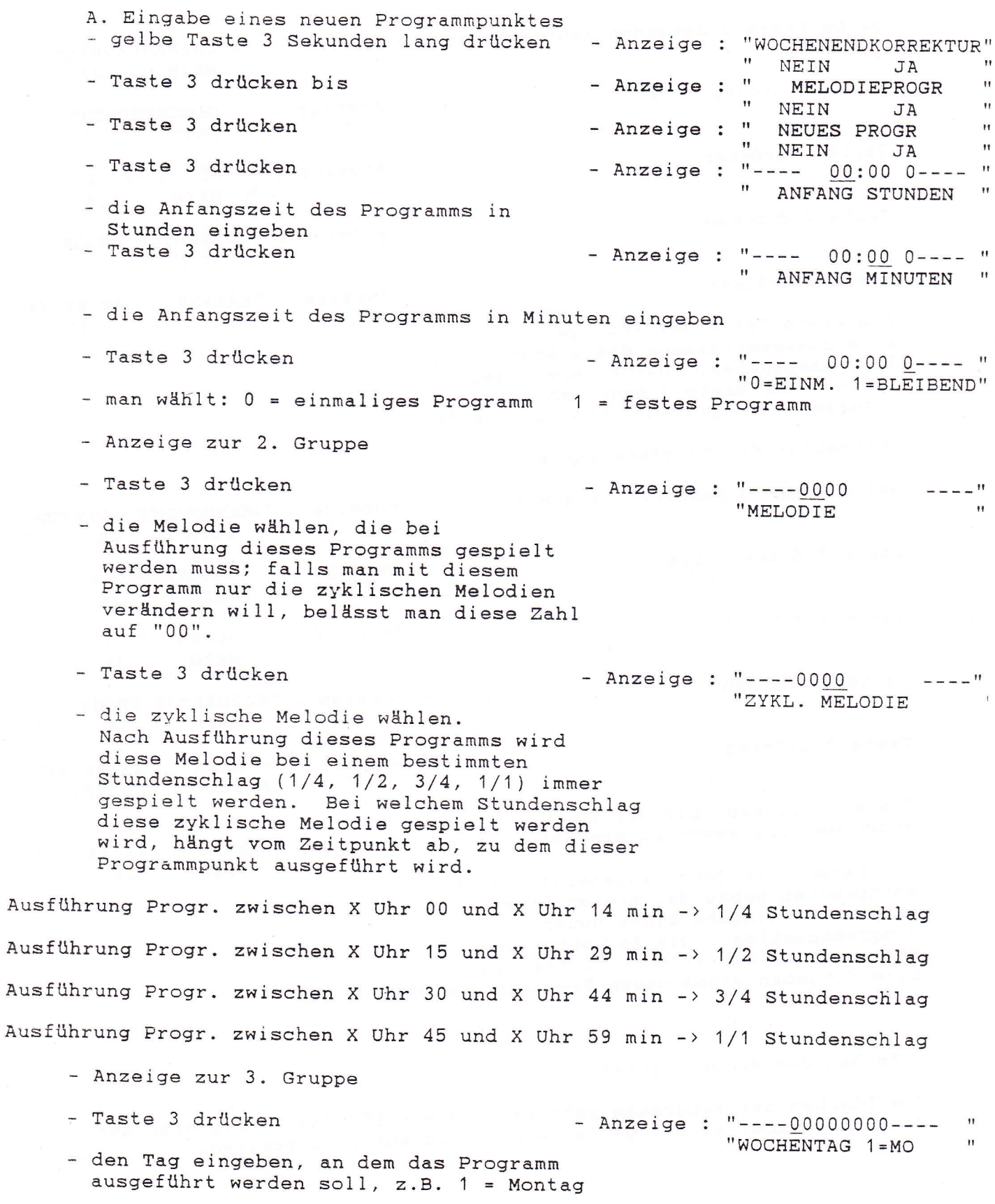

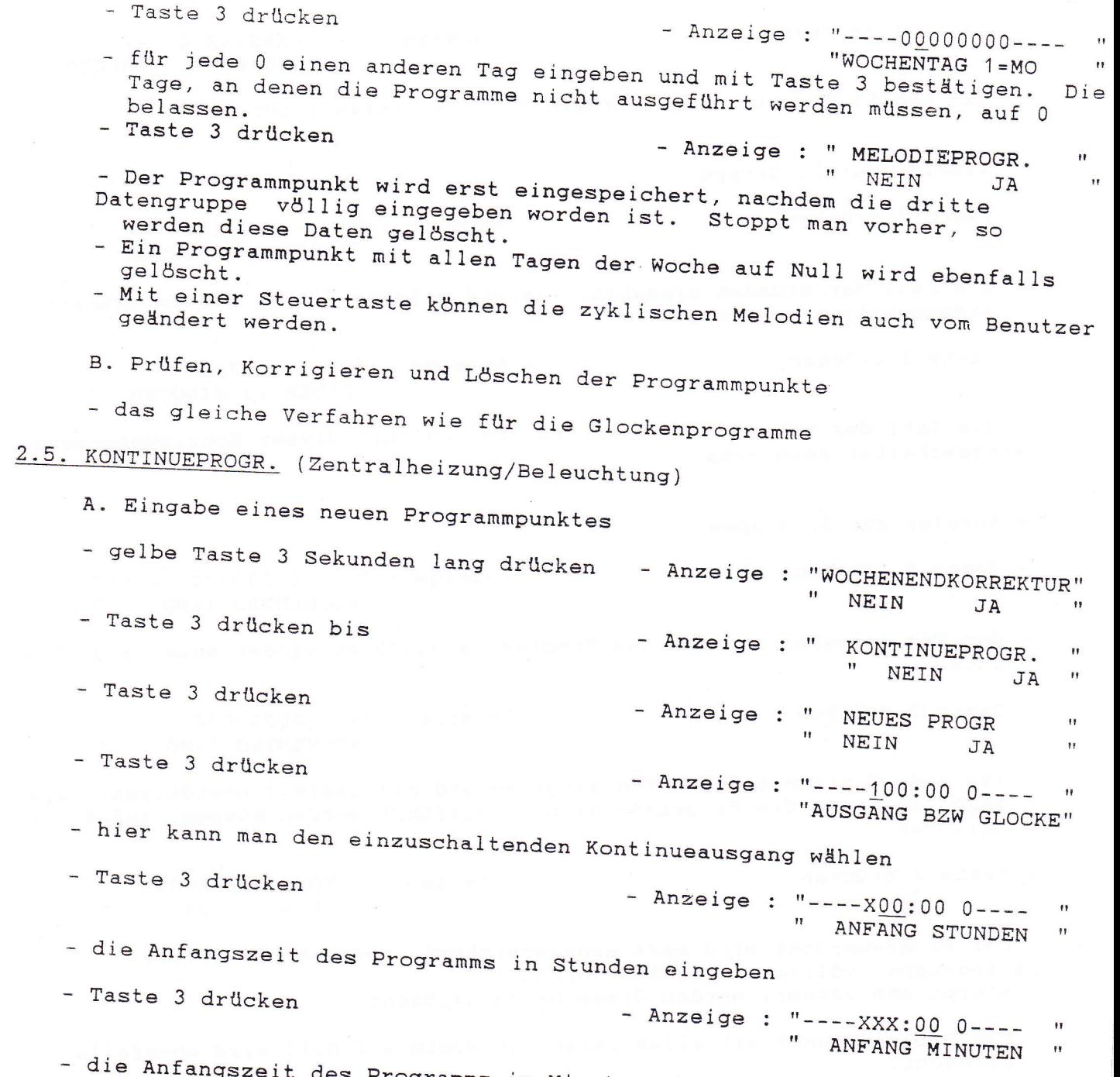

des Programms in Minuten eingeben szeit

 $11$ 

- Taste 3 drücken - Anzeige : "----XXX:XX 0---- "  $"0 = EINM$ .  $1 = BLEIBEND"$ - man wählt:  $0 =$  einmaliges Programm / 1 = festes Programm - Anzeige zur 2. Gruppe - Taste 3 drücken - Anzeige : "---- 00:00----"DAUER in STUNDEN " - die Zahl der Stunden eingeben, während welcher dieser Kontinueausgang eingeschaltet sein muss - Taste 3 drücken - Anzeige : "---- XX:00---- $^{\dagger}$ "DAUER in MINUTEN " - die Zahl der Minuten eingeben, während welcher dieser Kontinueausgang eingeschaltet sein muss - Anzeige zur 3. Gruppe - Taste 3 drücken - Anzeige : "----00000000---- " "WOCHENTAG 1=MO - den Tag eingeben, an dem das Programm ausgeführt werden muss, z.B. 1 = Montag - Taste 3 drücken - Anzeige : "----00000000---- " "WOCHENTAG 1=MO - für jede 0 einen anderen Tag eingeben und mit Taste 3 bestätigen. Die Tage, an denen die Programme nicht ausgeführt werden müssen, auf 0 belassen. - Taste 3 drücken - Anzeige : " KONTINUEPROGR. " Ħ. NEIN  $\overline{\mathbf{u}}$ JA - Der Programmpunkt wird erst eingespeichert, nachdem die dritte Datengruppe völlig eingegeben worden ist. Stoppt man vorher, werden diese Daten gelöscht. - Ein Programmpunkt mit allen Tagen der Woche auf Null wird ebenfalls gelöscht. B. Prüfen, Korrigieren und Löschen der Programmpunkte

- das gleiche Verfahren wie für die Glockenprogramme

# 2.6. EINSTELLUNG DER ZEIGER

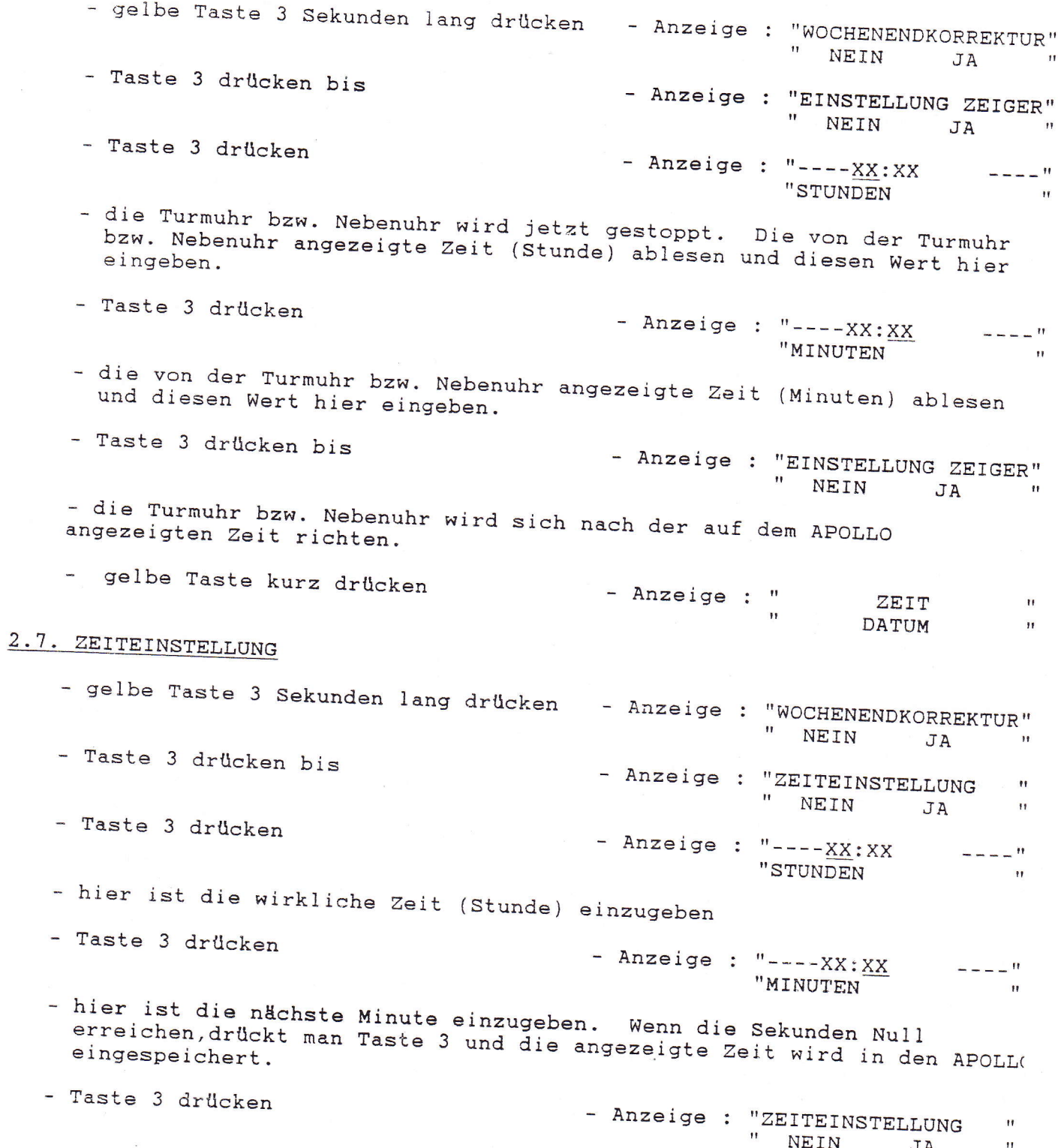

a da yek da bate ji

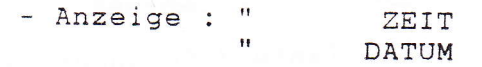

 $\label{eq:2} \begin{array}{ll} \mathbb{E}[\mathbf{r}^{\text{max}}_{\text{max}}] & \mathbb{E}[\mathbf{r}^{\text{max}}_{\text{max}}] & \mathbb{E}[\mathbf{r}^{\text{max}}_{\text{max}}] \\ & \mathbb{E}[\mathbf{r}^{\text{max}}_{\text{max}}] & \mathbb{E}[\mathbf{r}^{\text{max}}_{\text{max}}] \\ & \mathbb{E}[\mathbf{r}^{\text{max}}_{\text{max}}] & \mathbb{E}[\mathbf{r}^{\text{max}}_{\text{max}}] \end{array}$ 

 $\overline{\phantom{a}}$ 

 $\begin{array}{c} \begin{array}{ccc} \text{1} & \text{1} & \text$ 

 $\overline{\Gamma}$ 

 $\overline{\zeta}^{\infty}$ 

 $\mathcal{C}^{(n)}$ 

 $\begin{array}{c} \overline{a} \\ \overline{b} \\ \overline{c} \\ \overline{d} \end{array}$ 

general<br>B

# ABSCHNITT 2

en de la catalunia de la catalunia de la catalunia de la catalunia de la catalunia de la catalunia de la catal<br>Tradición de la catalunia de la catalunia de la catalunia de la catalunia de la catalunia de la catalunia de<br>Tr

# ANSCHLIESSEN DES STANDARD CAMPA

# 1. Klemme KL4 OUTPUTS

- Innere Verbindung

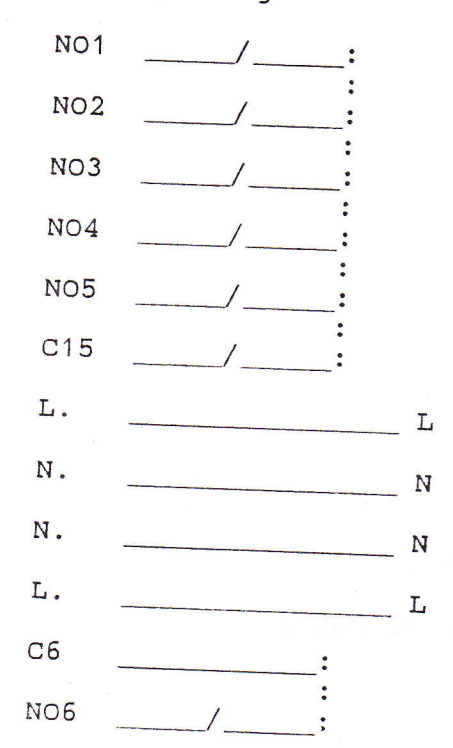

- "NO1" bis "NO5" sind mit den Kontakten NORMAL OFFEN der Relais 1 bis 5 verbunden.

- "C15" ist mit den mittleren Kontakten der Relais 1 bis 5 verbunden. Durch diesen Anschluss darf maximum 3 A geschickt werden. Die Spannung über die Kontakte darf maximum 240 V Ws betragen.

- "L." ist mittels einer Sicherung mit dem Anschluss "L" der Klemme KL3 "POWER" verbunden. Die beiden Anschlüsse "L." sowie der Anschluss an Klemme KL5 "CLOCKS" dürfen zusammen maximal mit 1,5 A belastet werden.

"N." ist mittels einer Sicherung mit dem Anschluss "N" der Klemme KL3 "POWER" verbunden. Die beiden Anschlüsse "N." dürfen zusammen maximal mit 1,5 A belastet werden.

- "C6" ist mit dem mittleren Kontakt des Relais 6 verbunden. "NO6" ist mit dem Kontakt NORMAL OFFEN des Relais 6 verbunden. Durch diesen Anschluss darf maximum 3 A geschickt werden. Die Spannung über den Kontakt darf maximum 240 V Ws 2. Klemme KL5 CLOCKS

- Innere Verbindung

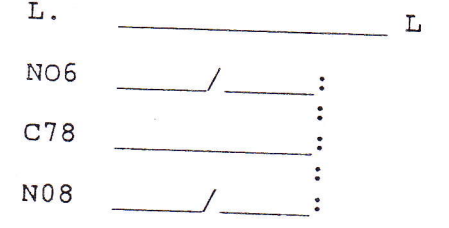

- "L." ist mittels einer Sicherung mit dem Anschluss "L" der L. ISt mitters einer Bronerung mit dem Anschluss "L." sowie die<br>Klemme KL3 "POWER" verbunden. Der Anschluss "L." sowie die<br>beiden Anschlüsse "L." an Klemme KL4 "OUTPUTS" dürfen<br>zusammen maximal mit 1,5 A belastet werden.
- "NO7" bis "NO8" sind mit den Kontakten NORMAL OFFEN der Relais 7 und 8 verbunden.

- "C6" ist mit dem mittleren Kontakt des Relais 6 verbunden. Durch diesen Anschluss darf maximum 3 A geschickt werden. Die Spannung über den Kontakt darf maximum 240 V Ws be-

- 3. Klemme KL3 POWER
	- Zwischen den Anschlüssen "L" und "N" ist die Betriebs-
	- spannung nach dem entsprechenden Selbstkleber anzulegen. - Der Anschluss "G" MUSS mit der Schutzerde (PE) verbunden

# 4. Klemme KL6 TMB

- Eine bestimmte Ausführung kann aus Entfernung gestartet werden, indem man zwischen den Anschlüssen "+" und "-" einen Kontakt schliesst.

# Bemerkung

- Für Anschlüsse an andere Klemmen und Steckverbindungen verweisen wir auf Abschnitt 4 "Installation und Programmierung der Zusatzeinrichtungen".

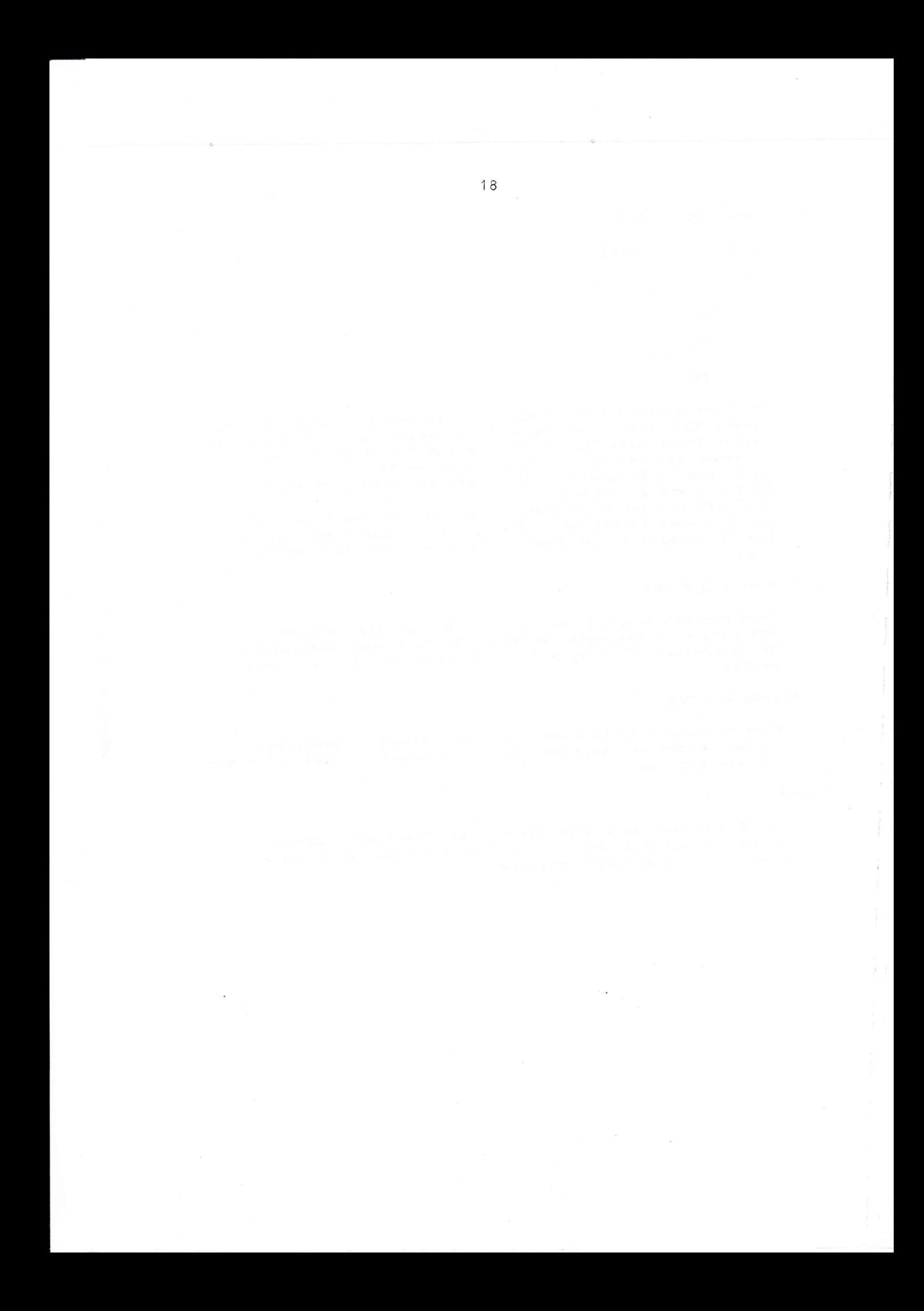

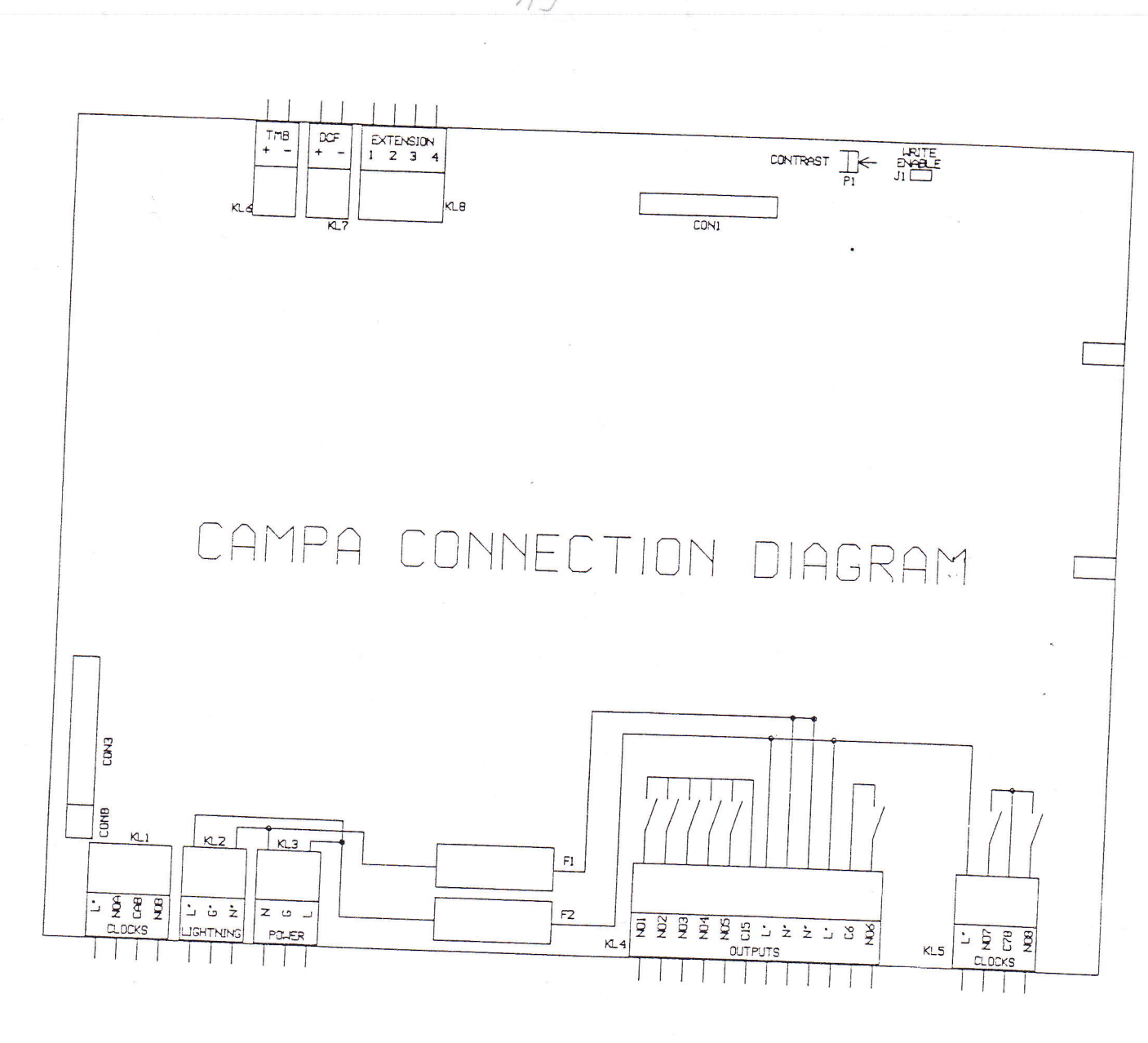

 $\overline{\phantom{a}}$ 

 $\overline{\phantom{a}}$ 

 $A9$ 

# ABSCHNITT 3

ini<br>Suka (pebkayn Alian<br>Sukabrepic (pekler

PROGRAMMIERUNG STANDARD CAMPA

every the special car

 $\begin{array}{l} \text{argmin} \hspace{0.5mm} \text{argmin} \hspace{0.5mm} \text{argmin} \hspace{0.5mm} \text{argmin} \hspace{0.5mm} \text{argmin} \hspace{0.5mm} \text{argmin} \hspace{0.5mm} \text{argmin} \hspace{0.5mm} \text{argmin} \hspace{0.5mm} \text{argmin} \hspace{0.5mm} \text{argmin} \hspace{0.5mm} \text{argmin} \hspace{0.5mm} \text{argmin} \hspace{0.5mm} \text{argmin} \hspace{0.5mm} \text{argmin} \hspace{0.5mm} \text{$ 

-----------EINFÜHRUNG and the company's company's company's company's company's company's

### I. LCD-Anzeige

# A. Einstellung des Kontrastes der LCD-Anzeige

Nach erfolgter Installation des CAMPA-2000 muss der Kontrast der LCD-Anzeige je nach dem Gesichtswinkel des Benutzers eingestellt werden. Hierzu dreht man den oberhalb der Anzeige befindlichen Trimmer

(KONTRAST) nach links bzw. nach rechts. - Rechtsdrehung: dünklere Anzeige

bilden.

- Linksdrehung: hellere Anzeige

# B. Anzeige beim Starten

Beim Starten des CAMPA-2000 oder wenn man die gelbe Taste ununterbrochen drückt, wenn der Schaltdraht J1 WRITE ENABLE angebracht ist und sich Drehschalter 'S' in der oberen Stellung befindet, erscheint folgender Bericht auf der LCD-Anzeige.

 $\overline{\mathbf{3}}$  $\overline{1}$  $\overline{2}$ ,,,,,,,,,,,,,,,  $X X X X - V 2 0 2 - 0 1 - 8 9$ C A M P A 2 0 0 0 1: UPDATE-VERSION: Zeigt die Software-Version an, die im CAMPA-2000 vorhanden ist. 2: DATUM: Ist das Datum, zu dem diese Software-Version freigegeben wurde. 3: IDENTIFIER: Gibt Auskunft über die Konfiguration des CAMPA-2000 und die angeschlossenen Zusatzeinrichtungen. Beim Starten wird der CAMPA-2000 prüfen, welche Konfiguration er hat und welche Zusatzeinrichtungen angeschlossen sind. Jedesmal wenn er eine Zusatzeinrichtung ausfindig macht, wird er den Identifier auf der Anzeige anpassen, bis er sämtliche Zusatzeinrichtungen erkannt hat und der endgültige Identifier angezeigt wird. Der Identifier besteht aus 4 hexadezimalen Ziffern, welche die Summe der folgenden Zahlen

 $\frac{1}{k}$ 

 $\frac{1}{2}$ 

 $\mathcal{L}_{\rm{c}}$  are<br>interesting

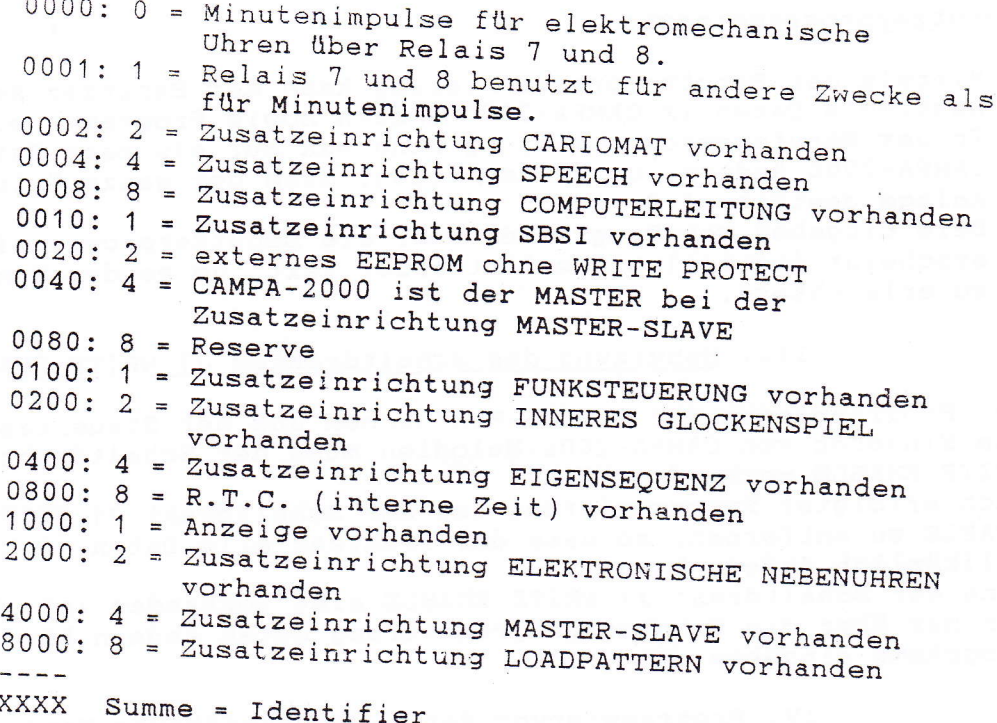

# II. Programmierverfahren

Beim CAMPA-2000 verfügt man über 4 Programmierungmethoden; wenn man sich in einer dieser Programmierungmethoden befindet, leuchtet die rote LED der Taste 'P' auf.

A. Programmieren der C.E.M. Funktionen

Der komplette automatische Betrieb des CAMPA-2000 wird dadurch programmiert, dass man in den verschiedenen C.E.M. (Chronoquartz emulation mode) Funktionen Zahlen ausfüllt.

# B. Programmieren der Steuertasten

Man kann den verschiedenen Steuertasten (COMMAND A und B) eine bestimmte Befehlsfolge zuteilen. Zu jeder Steuertaste kann ein entsprechender Text eingegeben

# C. Eingeben von Melodien

Wenn die Zusatzeinrichtung "EIGENSEQUENZ" vorhanden ist, kann der Benutzer selbst Sequenzen (Melodien) zum Läuten, Anschlagen sowie Melodieausgänge eingeben.

### D. Benutzerprogrammierung

Mittels der Benutzerprogrammierung kann der Benutzer selbst bestimmte Daten im CAMPA-2000 ändern sowie Programme eingeben. In der Benutzerprogrammierung kann man nur ein paar Daten im CAMPA-2000 ändern, um zu vermeiden, dass der ganze Betrieb der Anlage gestört wird.

Beim Eingeben von Programmen über die Benutzerprogrammierung, erscheint jedesmal ein erläuternder Text, um es dem Benutzer zu erleichtern.

# III. Benutzung des Schaltdrahtes J1 WRITE ENABLE

- Zum Programmieren der C.E.M.-Funktionen und der Steuertasten und zum Eingeben von CAMPA-2000-Melodien muss der Schaltdraht J1 WRITE ENABLE vorhanden sein.
- Nach erfolgter Programmierung ist der Schaltdraht J1 WRITE ENABLE zu entfernen, so dass der Benutzer alle Daten nicht willkürlich ändern kann.
- Wenn der Schaltdraht J1 WRITE ENABLE niet vorhanden ist, kann man nur über die Benutzerprogrammierung Daten ändern bzw. Programme eingeben.

# IV. Programmierung der CAMPA-Ausführung Tempus

Bei der CAMPA-Ausführung Tempus fehlen die fünf unteren Drucktasten. Um einen Tempus zu progammieren, muss man zuerst eine CAMPA-Ausführung APOLLO mittels einer MASTER-SLAVE-Kombination (siehe Abschnitt IV. Insallation und Programmierung der Zusatzeinrichtungen) mit diesem Tempus verbinden. Der Tempus muss hierbei das MASTER-Gerät sein und der APOLLO das SLAVE-Gerät.

Wenn man den Schaltdraht J1 WRITE ENABLE auf dem Tempus anbringt, kann man die C.E.M.-Funktionen dieses Tempus programmieren.

-------------------------Programmierung der C.E.M.-Funktionen ---------------------------------EINLEITUNG

- A. Zugang zu den C.E.M.-Funktionen
- Jumper Schaltdraht J1 WRITE ENABLE anbringen
	-
	- Drehschalter 'S' auf Stop stellen (obere Stellung)<br>- Die gelbe Taste 'P' drücken, bis man auf der Anzeige die gleiche Information wie beim Starten erhält.
	- Auf diese Weise kommt man in Funktion 00.

# B. Bedienung der Tasten im C.E.M.-Verfahren

- Die Funktionen sind in verschiedenen Gruppen unterteilt Funktion  $00$  --> Funktion 14 Funktion  $15$  --> Funktion 24 Funktion 29 --> Funktion 62 Funktion  $70$  --> Funktion 75 Funktion 80 --> Funktion 82
- Um innerhalb einer Gruppe zu einer höheren Funktion zu gehen, drückt man Taste 2.
- Um innerhalb einer Gruppe zu einer niedrigeren Funktion zu gehen, drückt man Taste $\Lambda$ .
- Um zu einer höheren Gruppe zu gehen, geht man zur höchsten Funktion der jetzigen Gruppe und drückt dann Taste 4.
- Um zu einer niedrigeren Gruppe zu gehen, geht man zur niedrigsten Funktion der jetzigen Gruppe und drückt dann Taste 4.
- Sobald man die gewünschte Funktion erreicht hat, drückt man die Taste 3. Auf der Anzeige erscheinen ein paar Zahlen und ein erläuternder Text.

Die Anzeige ist in Datenblöcke eingeteilt. Jeder Datenblock hat eine bestimmte Bedeutung, die über eine zugehörige Textzeile angezeigt wird.

Der Datenblock, in dem Anderungen möglich sind, wird durch Blinken angezeigt.

- Mit der Taste 2 kann der Wert des Datenblocks erhöht werden. - Mit der Taste  $\boldsymbol{\Lambda}$  kann der Wert des Datenblocks herabgesetzt werden.
- Mit der Taste 3 kann man zu einem folgenden Datenblock gehen. Bei Drücken der Taste 3 wenn man sich beim letzten Datenblock einer Funktion befindet, verlässt man diese Funktion.
- Mit der Taste 4 kann man zu einem vorigen Datenblock zurückkehren.

Bemerkunq:

- Zu jeder Taste gehört ein Wiederholungsverfahren. Wenn man eine Taste ununterbrochen drückt, hat dies die gleiche Wirkung, als drücke man die Taste schnell nacheinander. Die Geschwindigkeit dieser Wiederholung kann in Funktion 24, Zahl 2 eingestellt werden.
- Wenn man die Taste 2 ununterbrochen drückt, wird die Zahl bis zu ihrem Höchstwert erhöht. Drückt man die Taste noch einmal, so erhäIt diese Zahl ihren Mindestwert.
- Wenn man die Taste 1 ununterbrochen drückt, wird die Zahl bis zu ihrem Mindestwert herabgesetzt. Drückt man die Taste noch einmal, so erhäIt diese Zahl ihren Höchstwert.

# I. INITIALISIERUNG

# A. Initialisierung des RAM und Laden des EPROM

1. Initialisierung des RAM

Bevor man mit der Programmierung des CAMPA-2000 anfängt, muss der RAM-Speicher erst initialisiert werden. Geschieht dies nicht, so sind in den Speicherstellen des RAM willkürliche Zahlen gespeichert, die den Betrieb des CAMPA-2000 stören können. Funktion 30: Code 100000

Der Inhalt der Programme (Funktion 5, Funktion 6 und Funktion 12), der Inhalt der Steuertasten und der Text zu den Steuertasten werden gelöscht und der Inhalt der C.E.M.-Funktionen wird auf einen bestimmten Wert eingestellt.

Siehe hierzu das STANDARD-LADEMUSTER (zu Funktion

Die in Funktion 10 angezeigte Zeit wird in Funktion 11 übertragen.

Die Ruhestellung der manuellen Bedienung des Kontinuausgang 1 wird auf 'AUTOMATISCH' eingestellt.

Bemerkung: die Funktionen, die nicht im STANDARD-LADEMUSTER genannt werden, werden auch nicht verändert. Für eine komplette Initialisierung der Anlage müssen diese Funktionen also noch gesondert initialisiert werden. Dies gilt für die Funktionen 10, 15, 20 und 21.

# 2. Laden des EPROM

Wenn die Zusatzeinrichtung "LOADPATTERN" vorhanden ist, kann man den Inhalt der Programme (Funktion 5, Funktion 6 und Funktion 12), der Steuertasten, des Textes zu den Steuertasten sowie der C.E.M.-Funktionen mittels Funktion 30, Code 200000 vom externen EPROM aus in den internen RAM des CAMPA-2000 laden.

# B. Timing der Tasten

Wenn der Schaltdraht J1 nicht vorhanden ist, müssen die<br>Tasten 'B', 'C', 'D' und 'E' eine bestimmte Zeit lang<br>gedrückt werden, bevor die Anlage dies "bemerkt". Dies gilt auch für die Taste 'P', um in eine Programmierweise zu geraten (Auch wenn Schaltdraht J1 vorhanden is). Diese Zeit ist veränderlich und kann in Funktion 24, Zahl 2 eingestellt werden.

Diese Zahl bestimmt auch die Geschwindigkeit, mit der eine Zahl erhöht wird, wenn eine Taste ununterbrochen gedrückt

C. Dauer einer Nachricht auf der LCD-Anzeige

Befindet man sich nicht in der Programmierweise, so erscheint eine Nachricht auf der Anzeige bei Bedienung von: Taste  $\Lambda$ Taste 2 Taste 3 Taste 4 Drehschalter 'S' Die Zeit, während welcher die Nachricht auf der Anzeige

angezeigt bleibt, bevor zur ruhenden Anzeige zurückgekehrt wird, ist veränderlich und kann mit Funktion 24, Zahl 1 eingestellt werden.

# D. Interne Uhr

Einleitung

Der CAMPA-2000 besitzt eine quarzkristallgesteuerte innere elektronische Uhr, die mit einer Batterie verbunden ist, so dass sie bei Netzausfall weiterläuft. Die Zeit dieser Uhr wird auf der ruhenden LCD-Anzeige angezeigt.

1. Zeitangabe

Mit Funktion 10 kann man die Zeit der internen Uhr verändern. Im Augenblick da man diese Funktion verlässt, wird die interne Zeit gleich der eingegebenen Zeit (die Sekunden stehen dann auf 00). Befindet man sich in Funktion 10 und wünscht man diese Funktion zu verlassen, ohne dass sich die Zeit ändert, so muss man die Taste 'P' drücken (Sonst werden die Sekunden immer auf Null gestellt).

2. Trimmen

Mit Funktion 82 kann man die interne Uhr schneller bzw. langsamer laufen lassen. Mit der in Funktion 82 angezeigten Zahl kann die Geschwindigkeit bis auf +/- 5 Sekunden pro Monat eingestellt werden. Je grösser diese Zahl, desto schneller läuft die interne Uhr.

3. Datumeingabe

Mit Funktion 15 kann man das Datum der internen Uhr verändern. In Funktion 15 wird auch angezeigt, ob man sich in Sommer- oder Winterzeit befindet; diese Zahl kann aber nicht geändert werden.

4. Sommer/Winter

Mit Funktion 33, Zahl 7 kann man eingeben, dass die Uhr automatisch von Winter- auf Sommerzeit bzw. umgekehrt umschaltet und zu welchen Daten die Uhr automatisch umschalten wird.

Zahl  $7 = 0$ : keine automatische Umschaltung Zahl 7 = 1: Umschaltung nach mitteleuropäischer Zeit  $Zahl$  7 = 2: Umschaltung WI -> SO am letzten Sonntag des März, Umschaltung SO -> WI am zweiten Sonntag des Oktober Zahl  $7 = 3$ : Umschaltung nach englischer Zeit Zahl 7 = 4: Umschaltung nach amerikanischer Zeit Zahl 7 = 5: Umschaltung nach kanadischer Zeit Zahl  $7 = 6$ : Reserve Zahl  $7 = 7$ : Reserve Nachdem man eine dieser Möglichkeiten gewählt hat, kann man in Funktion 19 die Daten prüfen, zu denen die Anlage umschalten wird. BEMERKUNG: Wenn die Zusatzeinrichtung "FUNKSTEUERUNG" installiert ist und auf die Sender DCF, MSF bzw. TELECODE abgestimmt ist, wird der CAMPA-2000 entsprechend der Information des Senders auf Sommer- oder Winterzeit umgeschaltet.<br>Sollte aber zu den in Funktion 19 angezeigten Daten ab 2

Uhr nachts 3 Stunden lang keine Synchronisierung mehr stattgefunden hat und Zahl 7 nicht gleich Null sein, so wird der CAMPA-2000 auf Sommer- bzw. Winterzeit umgeschaltet. Bei Anlagen mit Funksteuerung ist es daher<br>auch wichtig, dass diese Zahl auf den genauen Wert eingestellt wird.

5. Format

Die Zeit und das Datum auf der ruhenden LCD-Anzeige kann in europäischem bzw. amerikanischem Format auf der Anzeige angezeigt werden, und zwar mittels Zahl 8 in Funktion 35:

- europ. Format (24-Stundentyp): Zahl 8: 5->9

- amerik. Format (12-Stundentyp): Zahl 8:  $1-\lambda$ 4

E. Installation der Zusatzeinrichtungen

1. "EIGENSEQUENZ"

Wenn ein externes EEPROM von 8K vorhanden ist ohne WRITE PROTECT (Schaltdraht auf der wahlfreien gedruckten Schaltung), kann es für die Zusatzeinrichtung "EIGENSEQUENZ" benutzt werden. Diese Zusatzeinrichtung wird mit Funktion 30, Code 103000 initialisiert. Das ganze EEPROM wird gelöscht und für die Zusatzeinrichtung "EIGENSEQUENZ" wird ein Erkennungscode eingetragen.

2. "16 AUSGANGE"

Wenn zwei CAMPA-2000 mittels der Zusatzeinrichtung "MASTER-SLAVE" miteinander verbunden sind, kann man mit Funktion 81, Zahl 1 bestimmen, dass die Läuteausgänge und die Kontinueausgänge zu den Relais des SLAVE-Gerätes geschickt werden und man so über 16 anzusteuernde Relais verfügt.

# II. ZUTEILUNG VON RELAIS AN AUSGÄNGEN

### Einleitung

Jede Steuerung hat ihr spezifisches Timing. Die Steuerung eines Läutemotors unterscheidet sich ganz von der Steuerung eines Anschlaghammers. Deshalb ist beim CAMPA-2000 der Begriff AUSGANG eingeführt worden. Beim CAMPA-2000 hat man verschiedene Arten von AUSGÄNGEN und zu jeder Art von AUSGANG gehört ein bestimmtes Timing. Jedem Relais kann eine Art von AUSGANG zugeteilt werden. Beim Eingeben von Programmen bzw. bei der manuellen Bedienung ist nur noch die Dauer, während welcher ein AUSGANG ein ist, einzugeben. Das Timing des Relais, das während dieser Zeit zu berücksichtigen ist, wird völlig automatisch erzeugt.

# A. Läuteausgänge

Läuteausgänge steuern ein Relais mit dem Timing, das zum Steuern eines Läutemotors erforderlich ist. In Funktion 70 gibt man an, welche Relais über welchen Läuteausgang gesteuert werden.

Funktion 70: - Die Stelle auf der Anzeige stellt die Ausgangsnummer dar.

Die Zahl auf der Anzeige stellt die Nummer des Relais dar (0 = nicht angesteuert) - De Zahlen auf der Anzeige sind ab links

- auszufüllen und müssen aneinanderanschliessen, d.h. dass sich zwischen zwei definierten Ausängen kein unbenutzter Ausgang befinden soll ! Ist dies dennoch der Fall, so werden alle Zahlen, die hinter diesem unbenutzten Ausgang stehen, auf Null gestellt.
- Zwei verschiedene Ausgänge dürfen nie dasselbe Relais ansteuern ! Sollte man in dieser Funktion zweimal dasselbe Relais benutzen, so werden beide Ausgänge auf Null gestellt.

### B. Anschlagen

Anschlagausgänge steuern ein Relais mit dem Timing, das zum Steuern eines Anschlaghammers erforderlich ist. In Funktion 71 gibt man an, welche Relais über welche Anschlagausgänge gesteuert werden.

# Funktion 71: - Die Stelle auf der Anzeige stellt die

Ausgangsnummer dar. Die Zahl auf der Anzeige stellt die Nummer

des Relais dar (0 = nicht angesteuert) - De Zahlen auf der Anzeige sind ab links auszufüllen und müssen aneinanderanschliessen, d.h. dass sich zwischen zwei definierten Ausängen kein unbenutzter Ausgang befinden soll ! Ist dies dennoch der Fall, so werden alle Zahlen, die hinter diesem unbenutzten Ausgang stehen, auf Null gestellt.

- Mehrere Anschlagausgänge können dasselbe Relais steuern ! Wenn man einem Relais verschiedene Ausgänge zuteilt und diesen Ausgängen jeweils ein anderes Timing zuweist, kann man also aus verschiedenen Anschlaggeschwindigkeiten am selben Anschlagrelais wählen oder man bekommt eine unregelmässige Anschlagfolge, wenn man die Ausgänge zugleich aktiv macht.

# C. Sperre

- Wenn ein Hammer zum Anschlagen auf einer Glocke, die auch läuten kann, aufmontiert ist, kann diese Glocke den Hammer beschädigen, wenn auf diese Glocke angeschlagen wird, westhautgen, wenn auf utese ufbone angesoniage.<br>Während sie dabei ist, zu läuten.<br>In Funktion 74 müssen der Läuteausgang und der Anschlagausgang eingegeben werden, die zu einer selben Glocke gehen. Ist der Läuteausgang aktiv, so wird der zugehörige Anschlagausgang gesperrt.

- Funktion 74: Die Stelle auf der Anzeige stellt die Nummer

des Anschlagausgangs dar.

Die Zahl auf der Anzeige stellt die Nummer des Läuteausgangs dar.

# D. Schalllochausgang

Der Schalllochausgang steuert ein Relais mit dem Timing, das zur Steuerung des Motors zum Öffnen und Schliessen der Schallblenden im Kirchturm erforderlich ist. Dieser Motor hat zwei Ruhestellungen: OFFEN und GESCHLOSSEN. Wenn das angegebene Relais nicht angesteuert ist, ist die Ruhestellung GESCHLOSSEN; wenn es angesteuert is, ist die Ruhestellung OFFEN.

Ehe man mit Ausführungen auf Glocken anfängt, öffnen sich die Schallblenden automatisch.

- Funktion 72: Zahl 1 = Relais für Schalllochausgang

# E. Einholen der Uhr

An manche elektromechanische Uhren ist auf mechanische Weise Schlagwerk verbunden (z.B. Stundenschlag). Bei beschleunigtem Einholen dieser Uhren würde dieses Schlagwerk jeweils aktiviert werden; um dies zu verhindern kann man dieses Relais benutzen. Das hier angegebene Relais wird während des Einholens immer einschalten, so dass das Schlagwerk - wenn möglich ausgeschaltet wird. Das Relais zum beschleunigten Einholen wird nur einschalten, wenn der R.M.G.-Schalter geschlossen ist.

Funktion 72: Zahl 2 = Relais für Ausgang "Einholen"

# F. Römisches Beerdigungsprogramm

Römisches Beerdigungsprogramm: Anschlaghammer, dessen Timing auf mechanische Weise eingestellt wird und der beim Läuten während einer Trauerzeit eingeschaltet wird.

Der Ausgang römisches Beerdigungsprogramm schaltet während des Läutens über Läuteausgang 1 automatisch ein Relais ein, wenn die in Funktion 32 angezeigten Bedingungen erfüllt sind. Läuten über andere Ausgänge ist unmöglich, wenn der Ausgang für das römische Beerdigungsprogramm aktiv ist. - Funktion 72: Zahl 3

# G. Kontinueausgänge

Die Kontinueausgänge schalten die Relais kontinuierlich ein, wenn diese Ausgänge aktiv sind. Diese Steuerung kann man zum Steuern der Zentralheizung, Beleuchtung, usw. benutzen.

- Funktion 73: - Die Stelle auf der Anzeige stellt die Ausgangsnummer dar.

Die Zahl auf der Anzeige stellt die Nummer des Relais dar (0 = nicht angesteuert)<br>- Die Zahlen auf der Anzeige sind ab links

- auszufüllen und müssen aneinanderanschliessen, d.h. dass sich zwischen zwei definierten Ausängen kein unbenutzter Ausgang befinden soll ! Ist dies dennoch der Fall, so werden alle Zahlen, die hinter diesem unbenutzten Ausgang stehen, auf Null gestellt.
- Zwei verschiedene Ausgänge dürfen nie dasselbe Relais ansteuern ! Sollte man in dieser Funktion zweimal dasselbe Relais benutzen, so werden beide Ausgänge auf Null gestellt.
- Der Kontinueausgang 1 ist mit der manuellen Bedienung (Drucktaste 'E') und einem Zeitwerk (Funktion 23) gekoppelt, so dass dieses als Zeitrelais benutzt werden kann.